# ME5无法使用 PowerVault Manager 更改单控制器上的默认 IP 设 置

会玩服务器的⼩戴 [戴尔中国服务](javascript:void(0);) 2022-09-27 18:18 发表于福建

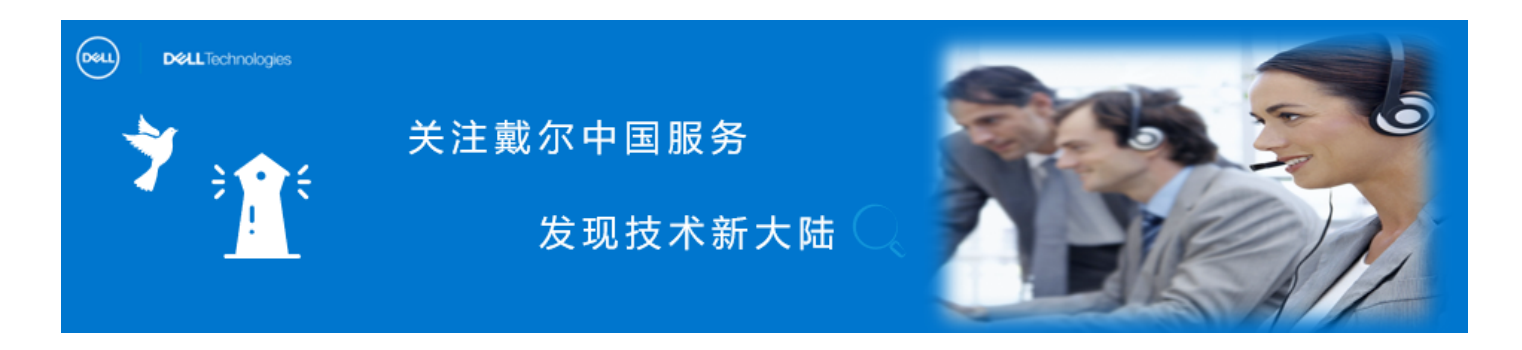

具有单控制器配置的ME5012 或 ME5024 存储, 在PowerVault Manager上修改控制器的管理IP, 子网掩码和网关时,可能无法生效。

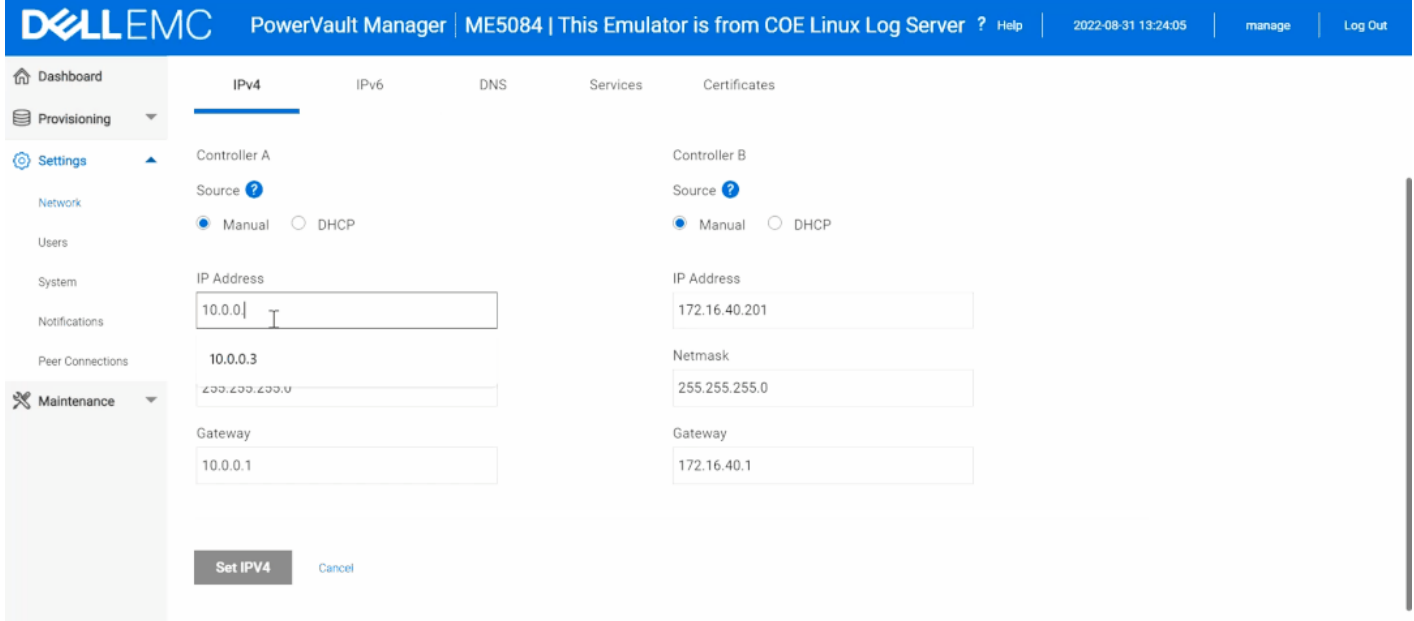

#### **问题详细描述**

**❶** 如果管理员尝试使用 PowerVault Manager 更改 ME5 单控制器系统的默认管理 IP 地 址, 子网掩码及网关时, "Set IPV4"按钮不会激活。

❷ 尝试使用不同的互联网网页浏览器或清除网页浏览器缓存无效。

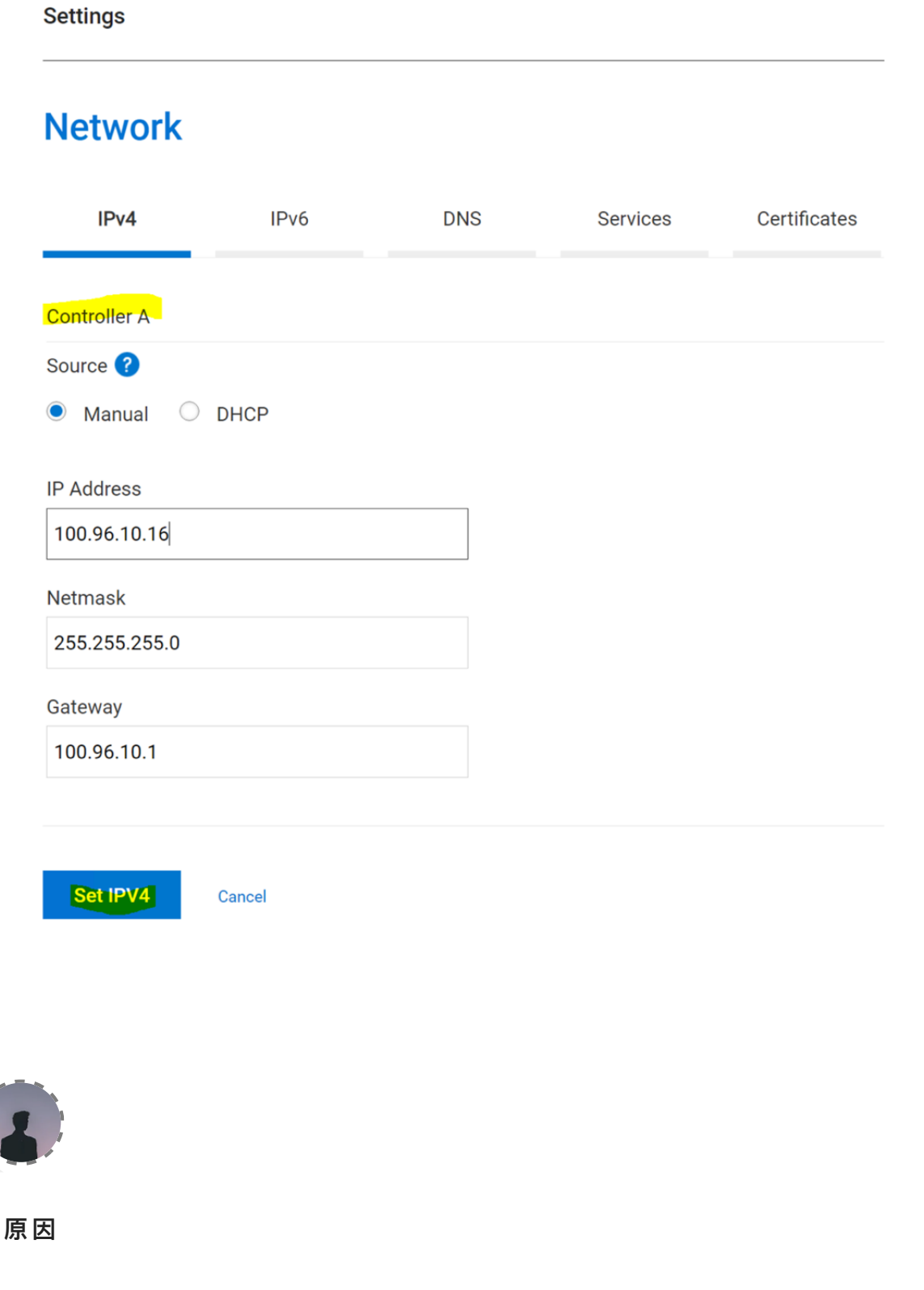

此问题影响具有以下控制器固件版本的 PowerVault 系统: ME5.1.0.0.0 此问题将在未来的固件版本中得到解决。

### **解决⽅案:**

**❶** 使用 PuTTY 等终端应用程序打开到默认管理 IP 10.0.0.2 的 SSH 会话, 并使用命

令⾏界⾯ (CLI) 更改管理 IP 地址。

**提醒:您还可以将** PowerVault ME5 **随附的** USB **线缆连接到控制器** CLI **端⼝,并从连接的主机 打开串⾏连接。**

<sup>2</sup> 以 manage 身份登录, 如果用户未更改默认密码, 则默认密码为 !manage

**❸** 使用命令 set network parameters 更改设置。

# set network-parameters ip 192.xxx.xx.x netmask 255.xxx.xxx.xxx gateway 192.xxx.xx.x controller a

# set network-parameters ip 192.xxx.xx.x netmask 255.xxx.xxx.xxx gateway 192.xxx.xx.x controller b

## **提醒:此时,** SSH **会话将终⽌,您需要从此** IP **范围内的主机访问** ME5 **阵列,或者恢复为使 ⽤串⾏线缆管理阵列。**

LKB ID:000197927

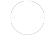

#### **在** PowerVault ME4 **系列上安装和配置** [SupportAssist Enterprise](http://mp.weixin.qq.com/s?__biz=MzIyMTM2MjE5NQ==&mid=2247500010&idx=1&sn=416c7d81a165678db29604441636bd35&chksm=e83f6196df48e880653a0099004faea970d804d21aff1c76a69a16b6938bf5b6100b9950759b&scene=21#wechat_redirect)

**收集** ME5 **[⽀持⽇志](http://mp.weixin.qq.com/s?__biz=MzIyMTM2MjE5NQ==&mid=2247500010&idx=3&sn=c29d67a32a46404ea28c1dbda9f4a5d4&chksm=e83f6196df48e88061b436bdecbc9465d30ead2a9c852f9548cdbc8be52d7f60d523f80188da&scene=21#wechat_redirect)**(**⼆**)

ME4 **[更新控制器固件](http://mp.weixin.qq.com/s?__biz=MzIyMTM2MjE5NQ==&mid=2247500010&idx=2&sn=5cc20fdcef94bcb9df68233a75c9f3c9&chksm=e83f6196df48e880d7dc91dd914e24982291526620a11d287a347fecc2d5af88cedd4cb5c0cc&scene=21#wechat_redirect)**